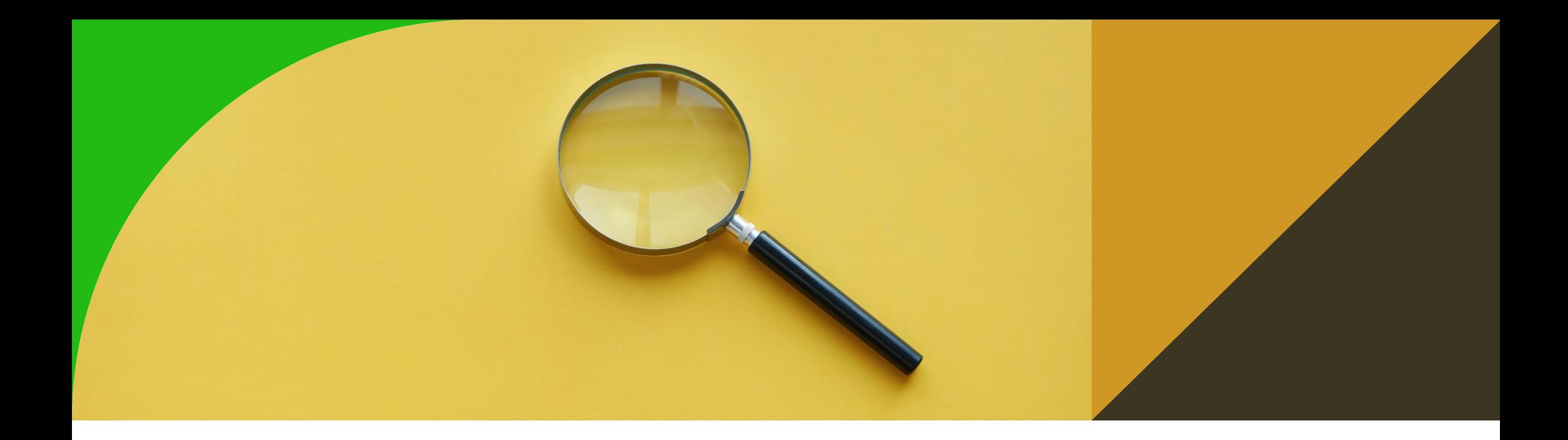

## **Dotazy nad RDF pomocí SPARQL**

4. cvičení

Ontologies and Semantic Web

Michal Med

michal.med@fel.cvut.cz

## **Stažení dat**

- Stáhnětě data z [https://cw.fel.cvut.cz/b231/\\_media/courses/b4m36osw/osw4.](https://cw.fel.cvut.cz/b211/_media/courses/b4m36osw/osw5.zip)zip
- Složka source obsahuje zdrojové csv soubory a json soubory s jejich transformací pro OntoRefine (s využitím nově vytvořených schémat),
- Složka data obsahuje ttl soubory vytvořené v OntoRefine, schémata pro datové sady a soubor s číselníkem zvláště chráněných území z ministerstva vnitra.

## **Upload dat**

- Nejprve ve všech souborech ve složce data upravte base IRI na váš username.
- Mělo by stačit vyhledat a nahradit řetězec "/medmicha/".
- V souboru kategorie-územní-ochrany.ttl neměňte nic.

V GraphDB na localhost, vytvořte si nový repositář s názvem cvičení-osw-4 nebo podobně, abyste věděli, o co jde.

# **Import dat**

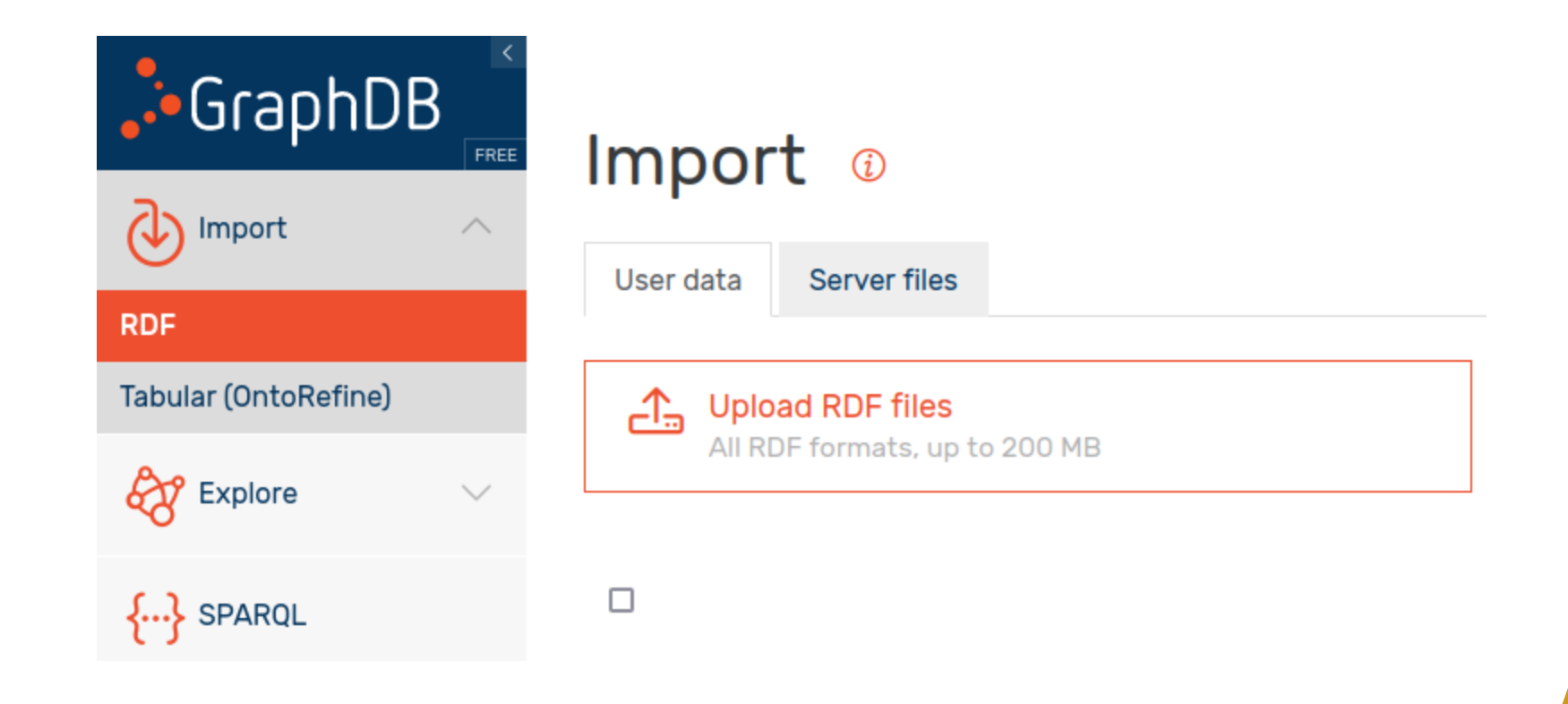

V záložce Import > RDF klikněte na Upload RDF files a označte všechny soubory ve složce data.

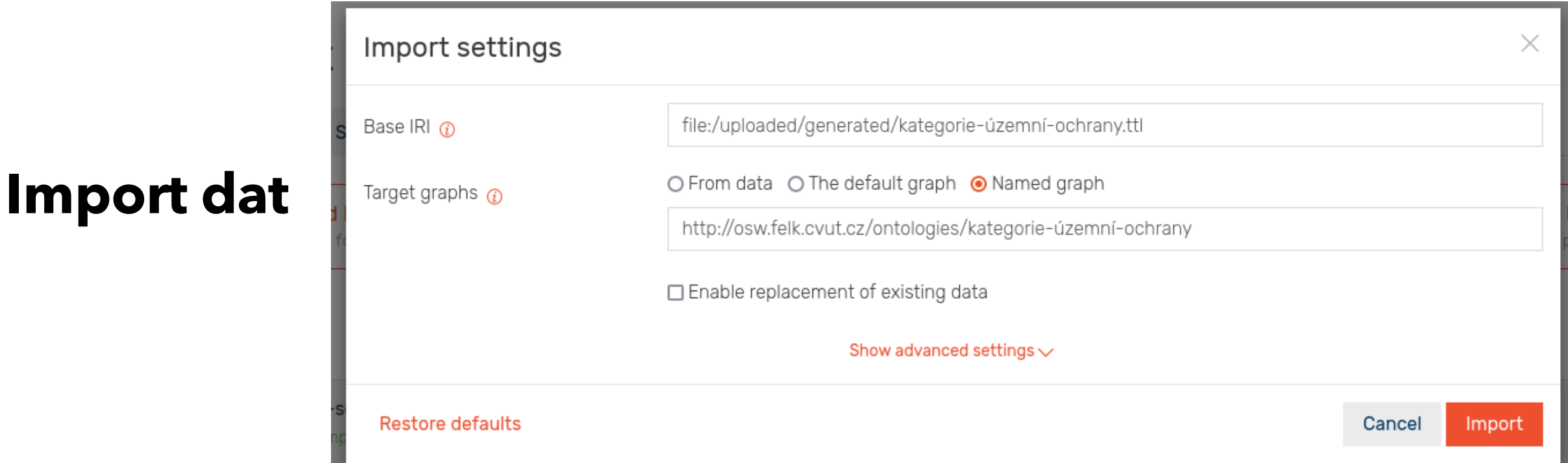

Každý soubor naimportujte do pojmenovaného grafu: *BASE\_IRI/USERNAME/ontologie/datová\_sada* pro schémata, nebo *BASE\_IRI/USERNAME/datová\_sada* pro datové sady.

Takže například:

[http://osw.felk.cvut.cz/medmicha/ontologies/velkoplošná](http://osw.felk.cvut.cz/medmicha/ontologies/velkoplošná-zvláště-chráněná-území)-zvláště-chráněná-území [http://osw.felk.cvut.cz/medmicha/velkoplošná](http://osw.felk.cvut.cz/medmicha/velkoplošná-zvláště-chráněná-území)-zvláště-chráněná-území

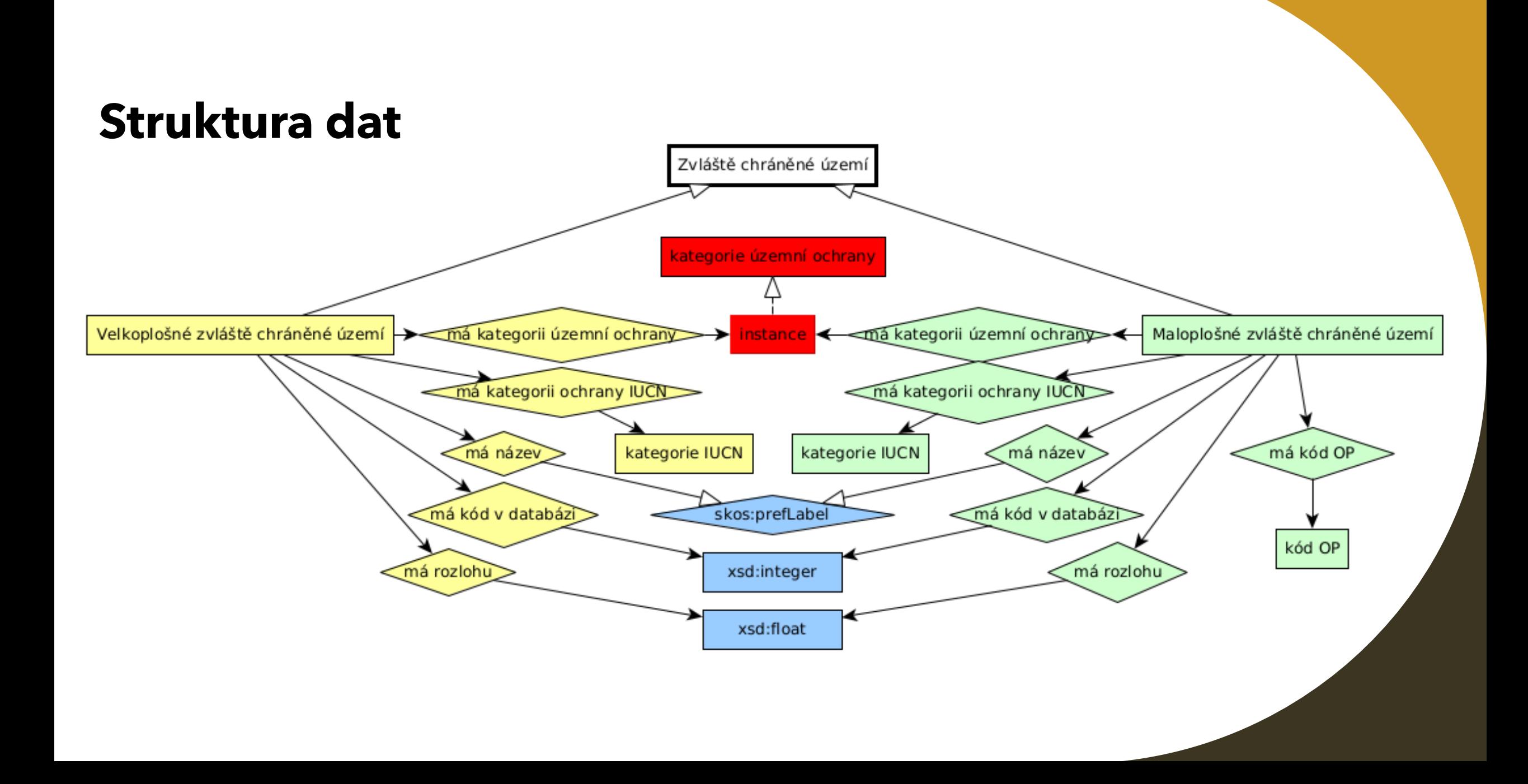

# **Přehled importovaných dat**

#### Graphs overview o

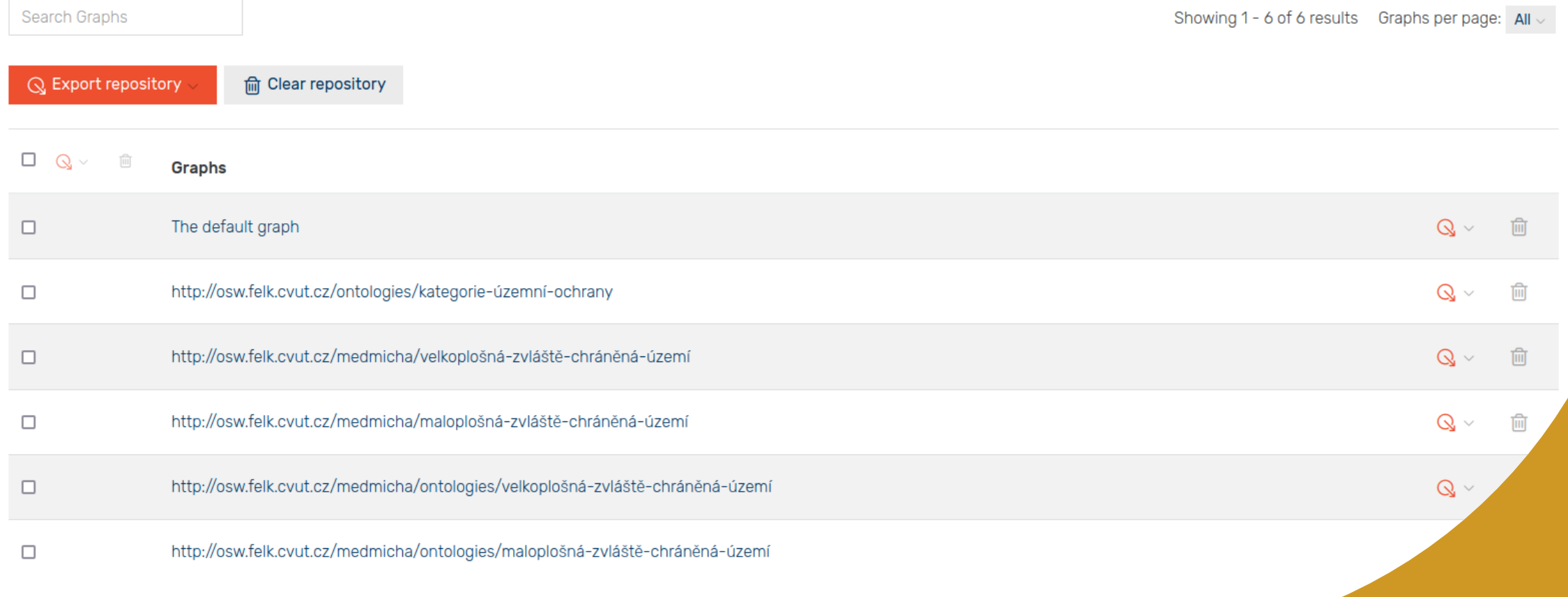

# **Detail pojmu v GraphDB**

#### 5153  $\rho$

Source: http://osw.felk.cvut.cz/medmicha/velkoplošná-zvláště-chráněná-území/velkoplošné-zvláště-chráněné-území/5153

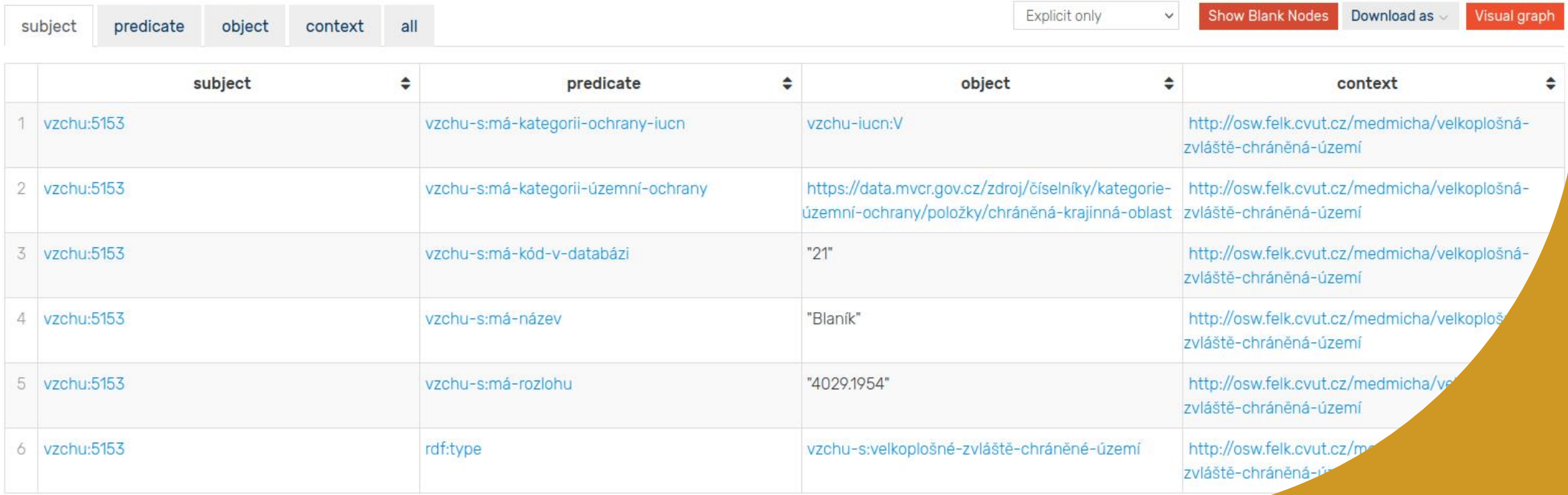

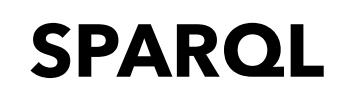

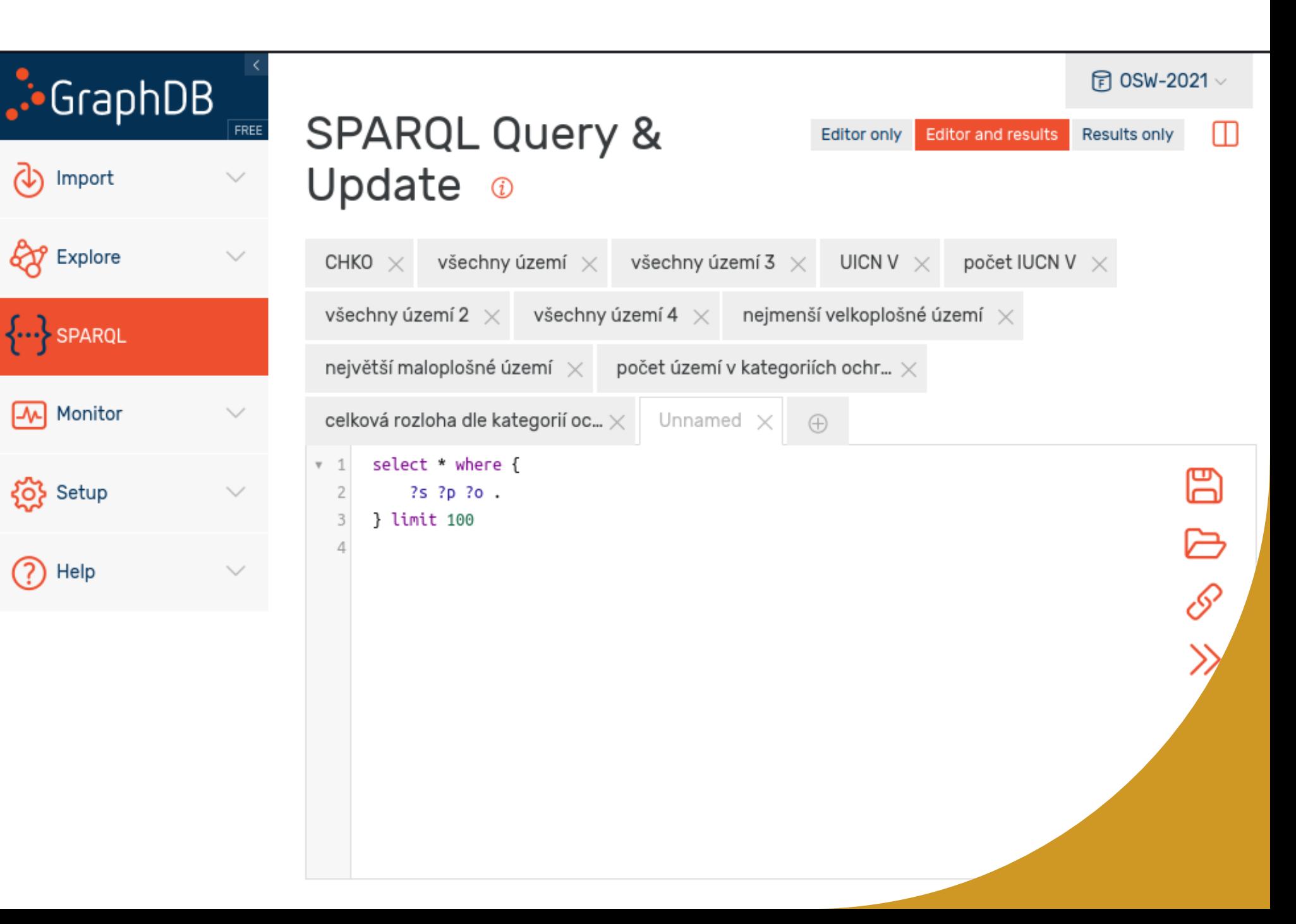

## **SPARQL**

- <https://www.w3.org/TR/sparql11-query/>
- Jazyk pro tvorbu dotazů nad SPARQL daty

### **SPARQL**

• Vyhledání všech velkoplošných zvláště chráněných územích s typem CHKO:

PREFIX vzchu-s: <http://osw.felk.cvut.cz/medmicha/ontologies/velkoplošná-zvláště-chráněná-území/>

```
select ?uzemi where {
    ?uzemi a vzchu-s:velkoplošné-zvláště-chráněné-území ;
          vzchu-s:má-kategorii-územní-ochrany <https://data.mvcr.gov.cz/zdroj/číselníky/kategorie-územní-
ochrany/položky/chráněná-krajinná-oblast>.
}
```
# **Úkoly**

Vytvořte dotaz, který vrací všechna území, nezávisle na tom, zda jsou velkoplošná nebo maloplošná. Tento úkol má minimálně čtyři způsoby řešení. Využijte syntaxi nebo vztahy ve schématu (!).

# **Úkoly**

- Vraťte všechna zvláště chráněná území, která mají kategorii ochrany V podle IUCN,
- Vraťte počet všech zvláště chráněných území, která mají kategorii ochrany V podle IUCN,
- Najděte nejmenší a největší zvláště chráněné území, zjistěte jeho název a kategorii ochrany,
- Zjistěte počty území podle kategorie územní ochrany a jejich celkovou rozlohu

# **Odpovědi**

• Přidám po cvičení

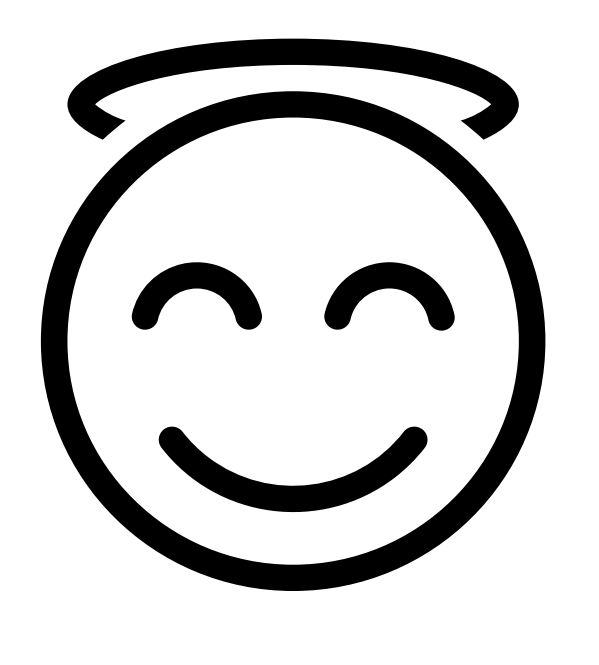